[IP-RAN](https://zhiliao.h3c.com/questions/catesDis/358) [IP-RAN](https://zhiliao.h3c.com/questions/catesDis/358) **[何理](https://zhiliao.h3c.com/User/other/265)** 2015-11-03 发表

某地市已经部署了我司IPRAN环网,现在客户希望在环网上增加某政企客户的二层专线业务,从而实 现该客户同城两个办公楼之前的业务二层互通。

因为客户侧的原因,客户两分支之间的VLAN tag会有所差异,从而配置方法会有所不同,共分为一下 几种方式:

- 1. Spoke1/2均有tag,且tag一致;
- 2. Spoke1/2均有tag,但是tag不一致;
- 3. Spoke1无tag,Spoke2有tag;
- 4. 两侧均无tag;

本文主要介绍第三种情况。

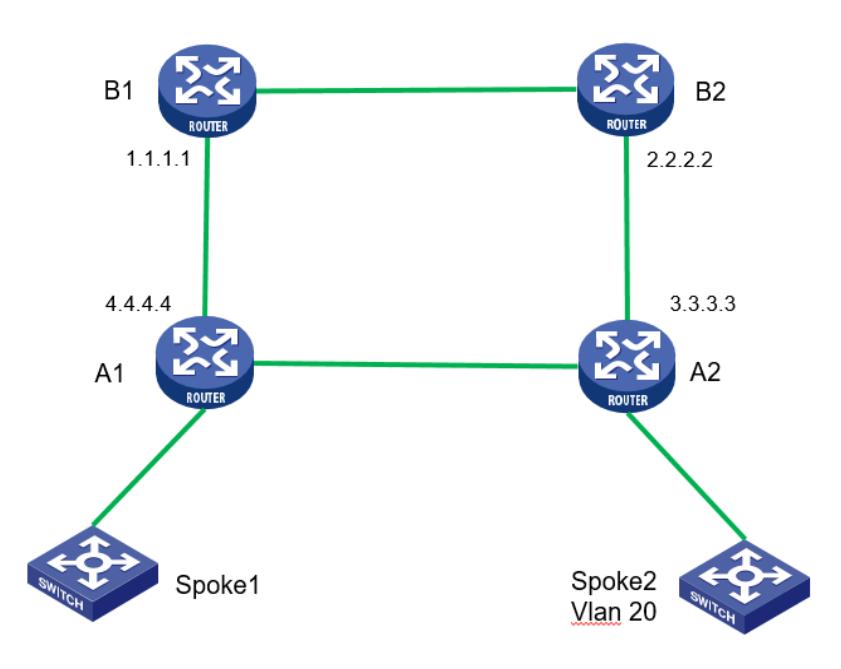

如图所示,本地已经部署一个IPRAN环网设备,两个办公楼分别位于A1/A2处,现在需要在A1-A2之间 建立一条二层通道VLL,实现SPOKE1与SPOKE2之间的二层互通。两个分支的报文一个带tag 20,另 外一个不带tag;

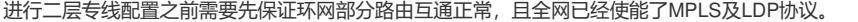

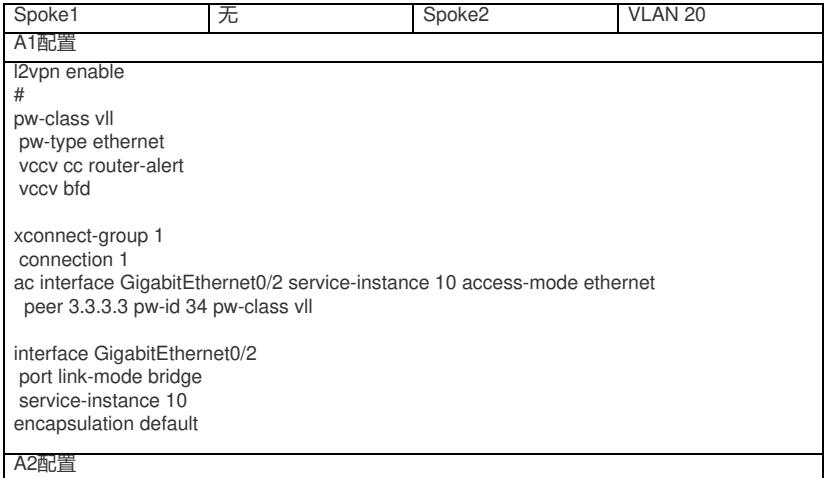

l2vpn enable # pw-class vll pw-type ethernet vccv cc router-alert vccv bfd xconnect-group 1 connection 1 ac interface GigabitEthernet0/2 service-instance 20 peer 4.4.4.4 pw-id 34 pw-class vll interface GigabitEthernet0/2 port link-mode bridge service-instance 20 encapsulation s-vid 20

1. Spoke 1 vlan无 / Spoke 2 vlan 20

在A1/A2上查看PW状态信息,均为UP状态:

 $[A1]$ dis  $12v$  pw Flags: M – main, B – backup, H – hub link, S – spoke link, N – no split horizon Fotal number of PWs: 1 up, 0 blocked, 0 down, 0 defect, 0 idle, 0 duplicate .<br>Xconnect-group Name: 1 PW ID/Rmt Site In/Out Label Proto Flag Link ID State Peer 34 917631/917630 LDP Up  $[A1]$  $[A2]$ dis  $12v$  pw ................<br>Flags: M – main, B – backup, H – hub link, S – spoke link, N – no split horizon<br>Total number of PWs: 1 1 up, 0 blocked, 0 down, 0 defect, 0 idle, 0 duplicate Xconnect-group Name: 1 PW ID/Rmt Site Peer In/Out Label Proto Flag Link ID State  $4.4.4.4$ <br>[A2] 34 917630/917631 T.DP M Up

分别在A1/A2上查看PW详细信息,PW状态为Eth类型:

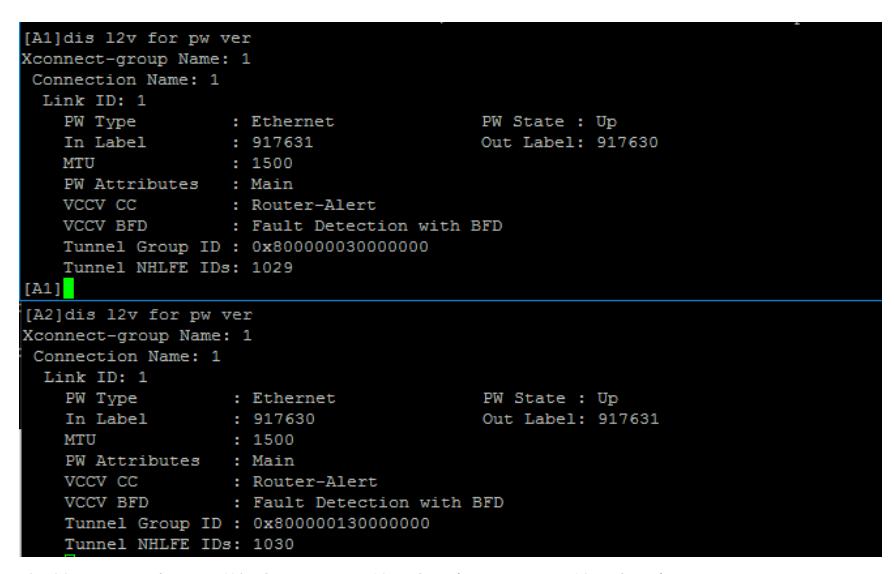

分别在A1/A2上查看AC详细类型, A1 AC接口类型为Eth, A2 AC接口类型为VLAN:

[Al]dis 12v forwarding ac verbose :onnect-group Name: 1 Connection Name: 1 Interface:  $GE0/2$ Link ID : 0<br>
Access Mode : Ethernet Link ID  $[A1]$ [A2] dis 12v for ac ver .<br>Koonnect-group Name: 1 Connection Name: 1 Interface: GE0/2.20 Link ID Link ID : 0<br>Access Mode : VLAN  $21$ 

1. 四种方式的组合,主要在于AC接入类型的组合,通过AC接入类型的配置,可以控制A1/ A2设备对于报文Tag的处理;

2. 下面通过一个表格展示下四种方式对已VLAN tag的处理区别:

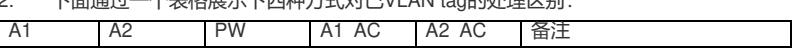

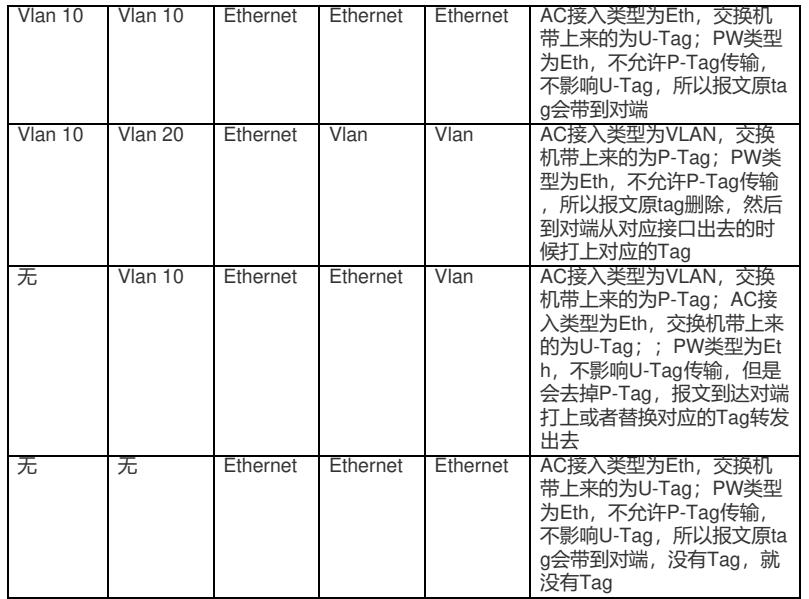